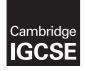

Cambridge International Examinations Cambridge International General Certificate of Secondary Education

#### INFORMATION AND COMMUNICATION TECHNOLOGY

0417/31 March 2017

Paper 3 Practical Test B MARK SCHEME Maximum Mark: 80

Published

This mark scheme is published as an aid to teachers and candidates, to indicate the requirements of the examination. It shows the basis on which Examiners were instructed to award marks. It does not indicate the details of the discussions that took place at an Examiners' meeting before marking began, which would have considered the acceptability of alternative answers.

Mark schemes should be read in conjunction with the question paper and the Principal Examiner Report for Teachers.

Cambridge will not enter into discussions about these mark schemes.

Cambridge is publishing the mark schemes for the March 2017 series for most Cambridge IGCSE<sup>®</sup>, Cambridge International A and AS Level components and some Cambridge O Level components.

® IGCSE is a registered trademark.

This syllabus is approved for use in England, Wales and Northern Ireland as a Cambridge International Level 1/Level 2 Certificate.

This document consists of **21** printed pages.

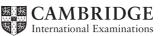

### Task 1 – Evidence Document

This mark scheme includes the screenshots of the printed evidence that candidates should have included and screen shots from the Evidence Document.

#### Task 2 – Web Page

You work for Hothouse Design and will develop web pages for the Goa Elephant Sanctuary. Many of the people who will view the web page have very slow internet connection, so efficient markup must be used.

| No. | Steps                                                                                                    | Mark |
|-----|----------------------------------------------------------------------------------------------------|------|
|     | Create a new folder called m17_html<br>Locate the following files and store them in your m17_html folder.<br>m17bg1.jpg<br>m17bg2.jpg<br>m17img1.jpg<br>m17img3.jpg<br>m17img4.jpg<br>m17img5.jpg<br>m17img6.jpg<br>m17img7.jpg<br>m17ing8.jpg<br>m17logo.jpg<br>m17logo.jpg<br>m17logs.jpg |      |

| No. | Steps                                                                                                    | Mark |  |  |  |  |
|-----|----------------------------------------------------------------------------------------------------|------|--|--|--|--|
| 1   | Create a web page called m17ges.htm<br>This web page must work in all browsers and will have a table structure as                                                                                                    |      |  |  |  |  |
|     | shown below. Each table cell is identified with a letter and all dimensions are in pixels:                                                                                                    |      |  |  |  |  |
|     | B<br>900 × 120                                                                                                    |      |  |  |  |  |
|     | C D 225 × 225 D 225 × 225 E 225 × 225 F 225 × 225                                                                                                    |      |  |  |  |  |
|     | G 225 × 100 H 225 × 100 I 225 × 100 J 225 × 100                                                                                                    |      |  |  |  |  |
|     | К<br>900 × 60                                                                                                    |      |  |  |  |  |
|     | <ul> <li>displayed in the browser with no letters from QP visible (1 mark)</li> <li>table borders not visible (1 mark)</li> <li>table width (or td width 1st, 2nd or last row) set to 900px (1 mark)</li> <li>top row 200 high (1 mark)</li> <li>row 1 &amp; 2 colspan set to 4 (1 mark)</li> <li>row 2 set to 120 high (1 mark)</li> <li>row 3 set to 225 high (1 mark)</li> <li>rows 3 &amp; 4 4 equal (225px or 25%) cell widths (1 mark)</li> <li>row 4 set to 100 high (1 mark)</li> <li>row 5 set to 60 high &amp; colspan set to 4 (1 mark)</li> </ul> | 1    |  |  |  |  |
| 2   | Place in cell A the image m17logo.jpg                                                                                                    |      |  |  |  |  |
|     | <ul> <li>Goa Elephant Sanctuary logo placed in top row (1 mark)</li> </ul>                                                                                                    |      |  |  |  |  |
| 3   | Enter in cell B the text<br>A leader in conservation and development.<br>Watch, eat, ride, enjoy, donate, conserve<br>Set this text as style h1.                                                                                                    |      |  |  |  |  |
|     | <ul> <li>text 100% correct (1 mark)</li> <li>text set into style h1 (1 mark)</li> </ul>                                                                                                    |      |  |  |  |  |

| No. | Steps                                                                                                    | Mark |  |  |  |  |
|-----|----------------------------------------------------------------------------------------------------|------|--|--|--|--|
| 4   | Using the most appropriate image from m17img1.jpg to m17img8.jpg, place in cell:                                                                            |      |  |  |  |  |
|     | C the image of a meal being cooked                                                                                                    |      |  |  |  |  |
|     | D the image of an elephant ride                                                                                                    |      |  |  |  |  |
|     | E the image of a jungle                                                                                                    |      |  |  |  |  |
|     | F the image of an envelope.                                                                                                    |      |  |  |  |  |
|     | <ul> <li>4 correct insertions of image (2 marks)</li> </ul>                                                                                                 |      |  |  |  |  |
|     | <ul> <li>3 correct insertions of image (1 mark)</li> <li>1 or 2 correct insertions of image (0 marks)</li> </ul>                                            |      |  |  |  |  |
|     | <ul> <li>0, 1 or 2 correct insertions of image (0 marks)</li> </ul>                                                                                         |      |  |  |  |  |
| 5   | Make sure appropriate text is displayed if any image is not available.                                                                                      | 1    |  |  |  |  |
|     | <ul> <li>appropriate text set for all text attribute for all 5 images (1 mark)</li> </ul>                                                                   |      |  |  |  |  |
| 6   | In cell:                                                                                                    | 2    |  |  |  |  |
|     | G enter the text Local cooking                                                                                                    |      |  |  |  |  |
|     | H enter the text Elephant rides                                                                                                    |      |  |  |  |  |
|     | I enter the text Remote jungle location                                                                                                    |      |  |  |  |  |
|     | J enter the text Contact us                                                                                                    |      |  |  |  |  |
|     | Set all this text as style h2.                                                                                                    |      |  |  |  |  |
|     | <ul> <li>all 4 elements of text 100% correct (1 mark)</li> </ul>                                                                                            |      |  |  |  |  |
|     | <ul> <li>all text set into style h2 (1 mark)</li> </ul>                                                                                                    |      |  |  |  |  |
| 7   | Place in cell K the text<br>Page created for Hothouse Design by followed by your name, Centre<br>number and candidate number.<br>Set this text as style h3. | 2    |  |  |  |  |
|     | <ul> <li>text 100% correct plus candidate details (1 mark)</li> <li>text set into style h3 (1 mark)</li> </ul>                                              |      |  |  |  |  |
| 8   | Centre align the table in the browser.                                                                                                    | 1    |  |  |  |  |
|     | <ul> <li>table centre aligned within browser window (1 mark)</li> </ul>                                                                                     |      |  |  |  |  |
| 9   | Create a hyperlink from the image of the envelope to send an email message to GES@cie.org.uk with a subject line Book me a visit!                           | 5    |  |  |  |  |
|     | <ul> <li>anchor from image m17img8.jpg (1 mark)</li> </ul>                                                                                                  |      |  |  |  |  |
|     | <ul> <li>href="mailto: (1 mark)</li> </ul>                                                                                                    |      |  |  |  |  |
|     | – <u>GES@cie.org.uk</u> (1 mark)                                                                                                    |      |  |  |  |  |
|     | - ?subject= (1 mark)                                                                                                    |      |  |  |  |  |
|     | – Book me a visit!" (1 mark)                                                                                                    | ļ    |  |  |  |  |
| 10  | Attach the stylesheet m17ss.css to the web page.<br>Save the web page.                                                                                      | 1    |  |  |  |  |
|     | <ul> <li>stylesheet m17ss.css attached to web page (1 mark)</li> </ul>                                                                                      |      |  |  |  |  |
|     |                                                                                                    |      |  |  |  |  |

| No. | Steps                                                                                                    | Mark |  |  |  |  |
|-----|----------------------------------------------------------------------------------------------------|------|--|--|--|--|
| -   | ylesheet has been created but needs to be improved using the most efficient syntax. N<br>our stylesheet contains no html.                                              | Nake |  |  |  |  |
| 11  | Open and examine the stylesheet m17ss.css<br>Add the following to this stylesheet:                                                                                     |      |  |  |  |  |
|     | h1, h2 and h3 Corsiva Hebrew<br>If this is not available then Candara<br>If neither of these fonts are available, the browser's default<br>sans-serif font.            |      |  |  |  |  |
|     | Set the file m17bg1.jpg as the background image.                                                                                                    |      |  |  |  |  |
|     | Set this image so that it is tiled (repeated) and overrides the browser's default settings.                                                                            |      |  |  |  |  |
|     | Add your name, Centre number and candidate number as a comment to the bottom of your stylesheet.<br>Save this stylesheet in your m17_html folder.                      |      |  |  |  |  |
|     | <ul> <li>h1,h2,h3 "Corsiva Hebrew" (1 mark)</li> <li>, Candara (1 mark)</li> </ul>                                                                                     |      |  |  |  |  |
|     | – , sans-serif (1 mark)                                                                                                    |      |  |  |  |  |
|     | <ul> <li>body</li> <li>background-image: url('m17bg1.jpg'); (1 mark)</li> <li>background-repeat: repeat (1 mark)</li> </ul>                                            |      |  |  |  |  |
|     | – table,td {border: 0} (1 mark)                                                                                                    |      |  |  |  |  |
|     | <ul> <li>use of h1,h2,h3 for efficient syntax for heading-styles (1 mark)</li> <li>correct comment added at bottom of stylesheet with /* format */ (1 mark)</li> </ul> |      |  |  |  |  |
| 12  | A website is tested before it is uploaded to the internet. Hyperlinks will be tested as part of the test strategy.                                                     | 4    |  |  |  |  |
|     | List 4 questions in your own words that could be used within the test plan to test these hyperlinks.                                                                   |      |  |  |  |  |
|     | – 4 from:                                                                                                    |      |  |  |  |  |
|     | Is hyperlink from correct text/image?                                                                                                    |      |  |  |  |  |
|     | Do hyperlinks to anchors within the page work?                                                                                                    |      |  |  |  |  |
|     | Do hyperlinks to other pages in this site work?<br>Do hyperlinks to email open the editor/software?                                                                    |      |  |  |  |  |
|     | Do hyperlinks to email have the correct address/subject line?                                                                                                    |      |  |  |  |  |
|     | Do all external hyperlinks to existing URLs work?<br>Are planned URL's owned/available for purchase?                                                                   |      |  |  |  |  |
|     |                                                                                                    |      |  |  |  |  |
|     | (1 mark for each, max 4 marks)                                                                                                    |      |  |  |  |  |
| 13  | Open the stylesheet m17ss.css<br>Replace the background image <i>m17bg1.jpg</i> with the image m17bg2.jpg<br>Save this stylesheet in your m17_html folder.             | 1    |  |  |  |  |
|     | <ul> <li>browser view displays second background image. (1 mark)</li> </ul>                                                                                            |      |  |  |  |  |

| No. | Steps                                                                                                    | Mark |
|-----|----------------------------------------------------------------------------------------------------|------|
| 14  | Evaluate in your own words the change of background image.                                                                                                    | 4    |
|     | <ul> <li>4 from:</li> <li>First background gives clear contrast to text/second does not have clear contrast Structure of webpage is clear with first background</li> <li>Second background image is unsuitable as it shifts from light to dark and is tiled Second background image relates to the context of the business as it includes an image of an elephant</li> <li>In second background it does not look like a professional company site Logo has poor contrast between background and colours of the logo</li> </ul> |      |
|     | (1 mark for each, max 4 marks)                                                                                                    |      |

### Task 3 – Spreadsheet

You are going to prepare a spreadsheet model to calculate the weekly wages of the employees. You must use the most efficient methods in your spreadsheet. All currency values are in Indian rupees to 2 decimal places.

Employees are paid to work for 50 weeks in each year and get 2 weeks' unpaid holiday. Some employees are paid weekly and some are paid a monthly salary.

| No. | Steps                                                                                                    | Mark |
|-----|----------------------------------------------------------------------------------------------------|------|
| 15  | Open and examine the files m17wages.csv and m17data.csv in a spreadsheet package.<br>Insert 2 new rows at the top of the wages file.<br>Add text and formatting so that the wages spreadsheet looks like this:                                                                                                    | 10   |
|     | Goa Elephant Sanctuary                                                                                                    |      |
|     | 3 Payroll number Forename Surname Pay type Job code Weekly wage Monthly salary<br>4 GES0001 Jawas Sehoni OR                                                                                                    |      |
|     | 4 GES0001 Javas Selgal CR<br>5 GES0002 Kristna Mukterjee TA                                                                                                    |      |
|     | Save this as a spreadsheet with the filename m17_ and your Centre number<br>and candidate number, e.g. m17_ZZ999_9999<br>2 new rows<br>- inserted at top (1 mark)<br>Row 1<br>- A1 to G1 merged (1 mark)<br>- Sans-serif centre aligned font (1 mark)<br>- black text, 100% accurate, largest font (1 mark)<br>- light/mid grey background (1 mark)<br>Row 2<br>- row height less than half row 3 (1 mark)<br>Row 3<br>- Serif left aligned font (1 mark)<br>- white, italic text (1 mark)<br>- black background (1 mark)<br>- black background (1 mark)<br>- more height less than half row 3 (1 mark)<br>- strength left aligned font (1 mark)<br>- all column widths fully visible (1 mark) |      |
| 16  | Place your name, Centre number and candidate number on the left in the<br>footer.<br>Place an automated filename which includes the file path, on the right in the<br>footer.                                                                                                    | 2    |
|     | <ul> <li>name and candidate numbers on left in footer (1 mark)</li> <li>automated filename with file path placed on right in footer (1 mark)</li> </ul>                                                                                                    |      |

| No. | Steps                                                                                                    | Mark |
|-----|----------------------------------------------------------------------------------------------------|------|
| 17  | In cell D4 enter a function to lookup the <i>Pay type</i> from the contents of the file <i>m17data.csv</i>                                                                                                    | 5    |
|     | <ul> <li>VLOOKUP used (1 mark)</li> <li>E4, external file/sheet for code (1 mark)</li> <li>correct absolute range (1 mark)</li> <li>correct return column (1 mark)</li> <li>False parameter or sorted data in m17data (1 mark)</li> </ul>                                                                                                    |      |
| 18  | In cell F4 enter a formula to calculate the weekly wage for this employee<br>using the annual salary from the file <i>m17data.csv</i><br>The formula must display the weekly wage only if the <i>Pay type</i> is <i>W</i> . If the<br><i>Pay type</i> is not <i>W</i> do not display anything in this cell.                                                                                                    | 8    |
|     | <ul> <li>=IF() with commas/semi-colons (1 mark)</li> <li>cell reference D4 (1 mark)</li> <li>="W" (1 mark)</li> <li>,VLOOKUP (E4) used (1 mark)</li> <li>external file/sheet and absolute range (1 mark)</li> <li>,3 &amp; False parameter or sorted data set (1 mark)</li> <li>/50 (1 mark)</li> <li>else return blank cell (1 mark)</li> </ul>                                                                                                  |      |
| 19  | In cell G4 enter a formula to calculate the monthly salary for this employee if<br>the <i>Pay type</i> for this employee is <i>S</i> . If the <i>Pay type</i> for this employee is not <i>S</i><br>do not display anything in this cell.<br>- =IF() with commas/semi-colons (1 mark)<br>- D4 ="S" (1 mark)<br>- ,correct lookup, absolute range, 3, False to return annual salary (1 mark)<br>- /12 (1 mark)<br>- else return blank cell (1 mark) | 5    |
| 20  | <ul> <li>Replicate the formulae from steps 17 to 19 for all employees.</li> <li>all 3 formulae replicated for all employees (1 mark)</li> </ul>                                                                                                    | 1    |
| 21  | Apply appropriate formatting to all cells. <ul> <li>– columns F and G formatted to 2dp in rupees (1 mark)</li> </ul>                                                                                                    | 1    |
| 22  | <ul> <li>Save and print the spreadsheet showing the formulae. Make sure:</li> <li>it is in landscape orientation</li> <li>the contents of all cells are fully visible.</li> </ul>                                                                                                    | 1    |
|     | <ul> <li>Landscape orientation and contents of all cells fully visible (1 mark)</li> </ul>                                                                                                    |      |
| 23  | <ul> <li>Print the spreadsheet showing the values. Make sure:</li> <li>the printout fits on a single page wide</li> <li>the contents of all cells are fully visible</li> </ul>                                                                                                    | 1    |
|     | <ul> <li>Printout fits on single page wide and contents of all cells are fully visible<br/>(1 mark)</li> </ul>                                                                                                    |      |

| No. | Steps                                                                                                    | Mark      |
|-----|----------------------------------------------------------------------------------------------------|-----------|
| 24  | <ul> <li>Extract only the employees who earn less than 200 rupees a week.</li> <li>Sort the extract into ascending order of surname.</li> <li>Print the spreadsheet showing the values. Make sure: <ul> <li>the printout fits on a single page wide</li> <li>the contents of all cells are fully visible.</li> </ul> </li> </ul> | 2         |
|     | <ul> <li>extract less than 200 rupees a week. (1 mark)</li> <li>sorted into ascending order of Surname (1 mark)</li> </ul>                                                                                                    |           |
|     |                                                                                                    | Total: 36 |

| background-repeat: repeat<br>h1,h2,h3 "Corsiva Hebrew" |                                                  |                                                                                                    |  |  |
|--------------------------------------------------------|--------------------------------------------------|----------------------------------------------------------------------------------------------------|--|--|
| , , -                                                  | , Candara                                        | 1                                                                                                    |  |  |
|                                                        | , sans-serif                                     | 1                                                                                                    |  |  |
| table,td                                               | {border: 0}                                      | 1                                                                                                    |  |  |
|                                                        |                                                  | 1                                                                                                    |  |  |
| Correct co                                             | mment added with /* format */                    | 1                                                                                                    |  |  |
|                                                        |                                                  |                                                                                                    |  |  |
|                                                        |                                                  |                                                                                                    |  |  |
|                                                        |                                                  |                                                                                                    |  |  |
|                                                        |                                                  |                                                                                                    |  |  |
| g1.jpg');                                              |                                                  |                                                                                                    |  |  |
| w",Candara,s                                           | sans-serif;}                                     |                                                                                                    |  |  |
|                                                        |                                                  |                                                                                                    |  |  |
|                                                        |                                                  |                                                                                                    |  |  |
|                                                        |                                                  |                                                                                                    |  |  |
|                                                        |                                                  |                                                                                                    |  |  |
|                                                        |                                                  |                                                                                                    |  |  |
|                                                        |                                                  |                                                                                                    |  |  |
|                                                        |                                                  |                                                                                                    |  |  |
|                                                        |                                                  |                                                                                                    |  |  |
|                                                        |                                                  |                                                                                                    |  |  |
|                                                        |                                                  |                                                                                                    |  |  |
|                                                        | h1,h2,h3<br>table,td<br>Use h1,h2,<br>Correct co | background-repeat: repeat<br>h1,h2,h3 "Corsiva Hebrew"<br>, Candara<br>, sans-serif<br>table,td {border: 0}<br>Use h1,h2,h3 for efficient syntax for heading-styles<br>Correct comment added with /* format */ |  |  |

### **Question 12 – Evidence 2**

4 from:

Is hyperlink from correct text/image? Do hyperlinks to anchors within the page work? Do hyperlinks to other pages in this site work? Do hyperlinks to email open the editor/software? Do hyperlinks to email have the correct address/subject line? Do all external hyperlinks to existing URLs work? Are planned URL's owned/available for purchase?

(1 mark for each, max 4 marks)

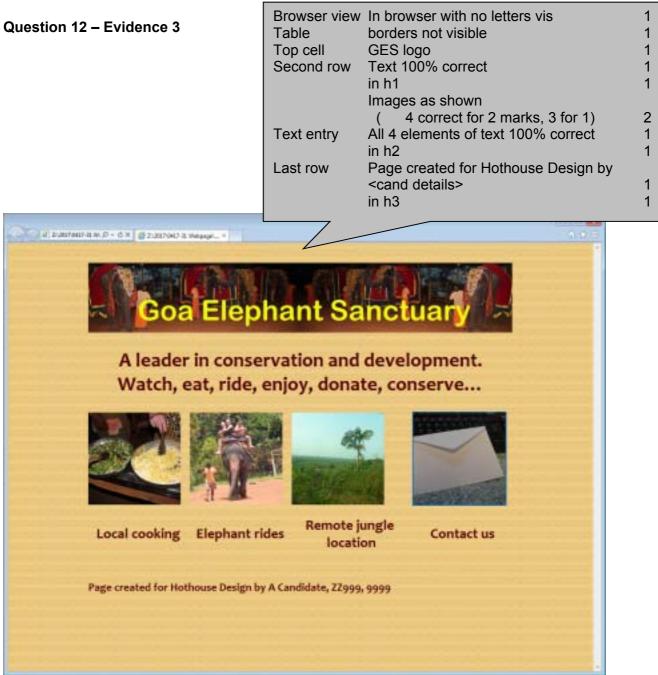

www.xtrapapers.com

March 2017

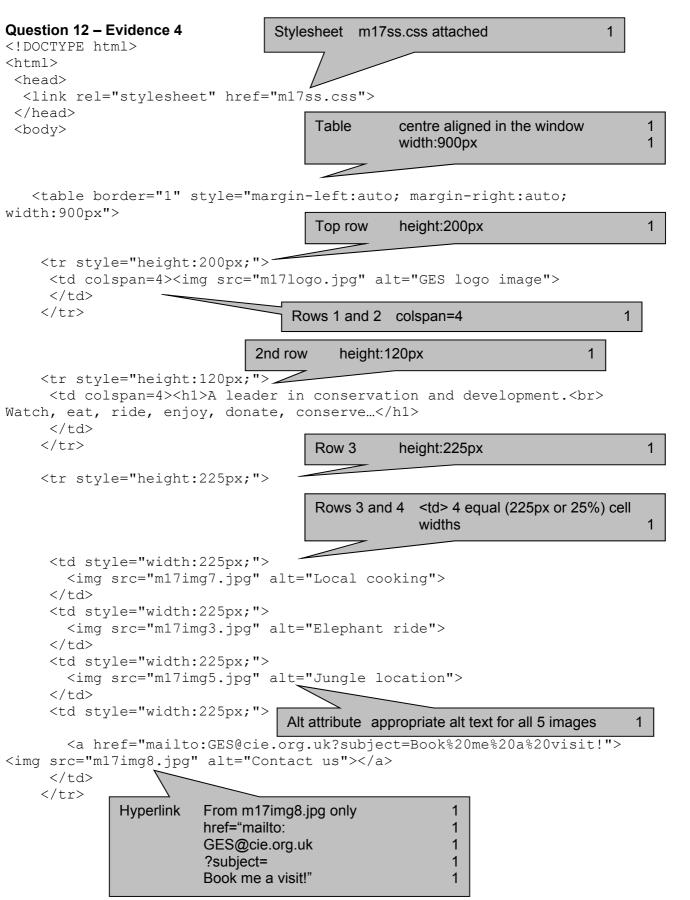

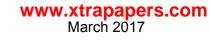

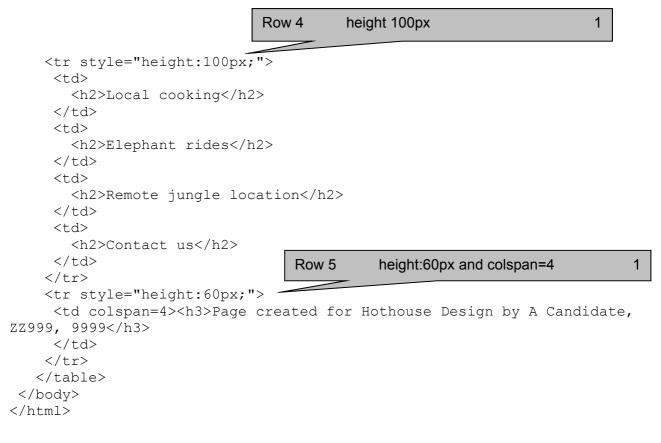

### **Question 13 – Evidence 5**

### Background image attached

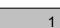

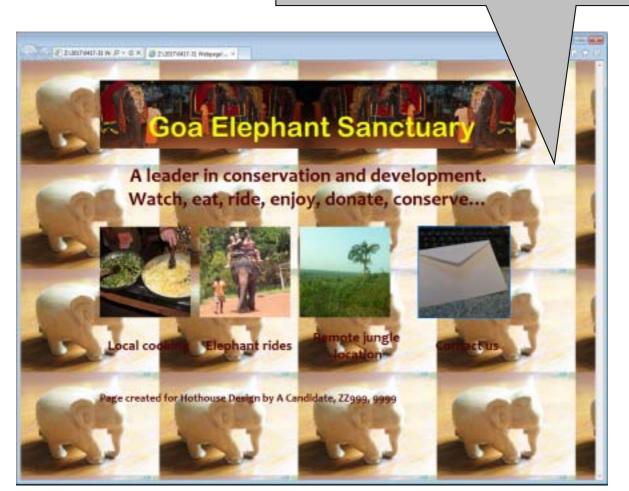

### **Question 14 - Evidence 6**

4 from:

First background gives clear contrast to text/second does not have clear contrast Structure of webpage is clear with first background

Second background image is unsuitable as it shifts from light to dark and is tiled

Second background image relates to the context of the business as it includes an image of an elephant

In second background it does not look like a professional company site

Logo has poor contrast between background and colours of the logo

(1 mark for each, max 4 marks)

| Question 15 – Evidence 7 |                |          |           | / 1<br>/ 2<br>/ 3 | inserted at top<br>A1 to G1 merged<br>Sans-serif centre aligned font<br>Black text, 100% accurate, largest font<br>Light/mid grey background<br>Row height less than half row 3<br>Serif left aligned font<br>White text<br>Black background<br>Screenshot, all column widths fully visib |             |                | 1<br>1<br>1<br>1<br>1<br>1<br>1<br>1<br>1 |
|--------------------------|----------------|----------|-----------|-------------------|----------------------------------------------------------------------------------------------------|-------------|----------------|-------------------------------------------|
|                          | АВС            |          |           | 7 -               | E                                                                                                    | F           | G              |                                           |
| 1                        |                | Elepha   | ant S     | Sanc              | tuary                                                                                                    |             |                |                                           |
| З                        | Payroll number | Forename | Surname   | Pay type          | Job code                                                                                                    | Weekly wage | Monthly salary |                                           |
| 4                        | GES0001        | Javas    | Sehgal    |                   | CR                                                                                                    |             |                |                                           |
| 5                        | GES0002        | Krishna  | Mukherjee |                   | TA                                                                                                    |             |                |                                           |

| www.xtra | pa | pei | ſS. | CO | m |
|----------|----|-----|-----|----|---|
| March 3  |    |     |     |    |   |

March 201

|     | A              | В           | l c          | D                                                 | E        | 1                                |   |
|-----|----------------|-------------|--------------|---------------------------------------------------|----------|----------------------------------|---|
|     | A              | 0           |              |                                                   | -        |                                  |   |
| 1   |                |             |              |                                                   | Goa El   |                                  |   |
| - 2 | _              | 1           | 1            |                                                   |          |                                  |   |
| 3   | Payroll number | Forename    | Surname      | Pay type                                          | Joh code |                                  | L |
| 4   | GE50001        | Javas       | Sehgal       | =VLOOKUP(E4,m17data.csvl\$A\$2:\$B\$20,2,FALSE)   | Pay type | VLOOKUP ( )                      | 1 |
| 5   | GES0002        | Krishna     | Mukherjee    | =VLOOKUP(E5,m17data.csvl\$A\$2:\$B\$20,2,FALSE)   |          | E4, External file/sheet for code | 1 |
| 6   | GE50003        | Drishti     | Negi         | =VLOOKUP(E6,m17data.csvl\$A\$2:\$B\$20,2,FALSE)   |          | Correct absolute range           | 1 |
| 7   | GES0004        | Bhavata     | Vasa         | =VLOOKUP(E7,m17data.csvl\$A\$2:\$B\$20,2,FALSE)   |          | Correct return column            | 1 |
| 8   | GE50005        | Amish       | Khare        | =VLOOKUP(E8,m17data.csvl\$A\$2:\$B\$20,2,FALSE)   |          | False or sorted data in m17data  | 1 |
| 9   | GE\$0006       | Ashvin      | Rampersad    | =VLOOKUP(E9,m17data.csv!\$A\$2:\$B\$20,2,FALSE)   |          |                                  |   |
| 10  | GES0007        | Ben         | Sehgal       | =VLOOKUP(E10,m17data.csvl\$A\$2:\$B\$20,2,FALSE)  | J.       |                                  |   |
| 11  | GE\$0008       | Mithra      | Saha         | =VLOOKUP(E11,m17data.csv!\$A\$2:\$B\$20,2,FALSE)  |          |                                  |   |
| 12  | GES0009        | Gokul       | Dixit        | =VLOOKUP(E12,m17data.csv!\$A\$2:\$8\$20,2         | SL       |                                  |   |
| 13  | GES0011        | Hari        | Mehta        | =VLOOKUP(E13,m17data.csv!\$A\$2:\$8\$20,2,FALSE)  | AW       |                                  |   |
| 14  | GES0012        | Brahmaputra | Bhat         | =VLOOKUP(E14,m17data.csv!\$A\$2:\$8\$20,2,FALSE)  | AD       |                                  |   |
| 15  | GES0015        | Hari        | Parsa        | =VLOOKUP(E15,m17data.csv!\$A\$2:\$8\$20,2,FALSE)  | AD       |                                  |   |
| 16  | GES0016        | Shesha      | Matthai      | =VLOOKUP(E16,m17data.csv!\$A\$2:\$8\$20,2,FALSE)  | AW       |                                  |   |
| 17  | GE50017        | Jatin       | Ganjoo       | =VLOOKUP(E17,m17data.csv1\$A\$2:\$8\$20,2,FALSE)  | CR       |                                  |   |
| 18  | GE50018        | Salim       | Tandon       | =VLOOKUP(E18,m17data.csv!\$A\$2:\$B\$20,2,FALSE)  | WT       |                                  |   |
| 19  | GE50019        | Bhagwandas  | Malik        | =VLOOKUP(E19,m17data.csv1\$A\$2:\$8\$20,2,FALSE)  | T5       |                                  |   |
| 20  | GES0020        | Yash        | Dayal        | =VLOOKUP(E20,m17data.csv!\$A\$2:\$B\$20,2,FALSE)  | CR       |                                  |   |
| 21  | GES0021        | Mandar      | Verma        | =VLOOKUP(E21,m17data.csv!\$A\$2:\$B\$20,2,FALSE)  | AD       |                                  |   |
| 22  | GES0024        | Achir       | Bhattacharya | =VLOOKUP(E22,m17data.csv!\$A\$2:\$B\$20,2,FALSE)  | AW       |                                  |   |
| 23  | GES0025        | Shiva       | Beniwal      | =VLOOKUP(E23,m17data.csv!\$A\$2:\$B\$20,2,FALSE)  | PM       |                                  |   |
| 24  | GES0026        | Drishti     | Char         | =VLOOKUP(E24,m17data.csv!\$A\$2:\$B\$20,2,FALSE)  | SL       |                                  |   |
| 25  | GES0027        | Kintan      | Char         | =VLOOKUP(E25,m17data.csv!\$A\$2:\$8\$20,2,FALSE)  | AD       |                                  |   |
| 26  | GES0028        | Indravadan  | Goswami      | =VLOOKUP(E26,m17data.csv!\$A\$2:\$8\$20,2,FALSE)  | AW       |                                  |   |
| 27  | GES0029        | Zohar       | Dewangan     | =VLOOKUP(E27,m17data.csv!\$A\$2:\$8\$20,2,FALSE)  | WT       |                                  |   |
| 28  | GE\$0030       | Kala        | Nair         | =\/LOOKUP(E28,m17data.csv1\$A\$2:\$8\$20,2,FALSE) | IS       |                                  |   |
| 29  | GE50031        | Aaral       | Bhattacharya | =VLOOKUP(E29,m17data.csv1\$A\$2:\$8\$20,2,FALSE)  | HD       |                                  |   |
| 30  | GE50032        | Josha       | Parsa        | =VLOOKUP(E30,m17data.csv1\$A\$2:\$8\$20,2,FALSE)  | IC       |                                  |   |
| 31  | GES0033        | Amberley    | Rajagopal    | =VLOOKUP(E31,m17data.csv1\$A\$2;\$B\$20,2,FALSE)  | IA.      |                                  |   |

D:\CIE\0417\2017\2017\_Mar\_0417\_31\worked\m17\_ZZ999\_9999.xlsx

A Candidate, ZZ999, 9999

| www.xtra | pa | pers.com |
|----------|----|----------|
| March 2  |    |          |

|    | A       | В        | С         | D                                                | E  |
|----|---------|----------|-----------|--------------------------------------------------|----|
| 32 | GES0034 | Chakra   | Khare     | =VLOOKUP(E32,m17data.csv!\$A\$2:\$B\$20,2,FALSE) | AD |
| 33 | GES0035 | Aashish  | Jain      | =VLOOKUP(E33,m17data.csv!\$A\$2:\$B\$20,2,FALSE) | IS |
| 34 | GES0036 | Tandu    | Dora      | =VLOOKUP(E34,m17data.csv!\$A\$2:\$B\$20,2,FALSE) | AW |
| 35 | GES0037 | Viraj    | Salvi     | =VLOOKUP(E35,m17data.csv!\$A\$2:\$B\$20,2,FALSE) | AD |
| 36 | GES0039 | Kintan   | Char      | =VLOOKUP(E36,m17data.csv!\$A\$2:\$B\$20,2,FALSE) | ST |
| 37 | GES0040 | Lai      | Dixit     | =VLOOKUP(E37,m17data.csv!\$A\$2:\$B\$20,2,FALSE) | ST |
| 38 | GES0041 | Kalima   | Bail      | =VLOOKUP(E38,m17data.csv!\$A\$2:\$B\$20,2,FALSE) | MD |
| 39 | GES0042 | Alagan   | Ganaka    | =VLOOKUP(E39,m17data.csv!\$A\$2:\$B\$20,2,FALSE) | AD |
| 40 | GES0043 | Nihal    | Chopra    | =VLOOKUP(E40,m17data.csv!\$A\$2:\$B\$20,2,FALSE) | WD |
| 41 | GES0044 | Padm     | Gandhi    | =VLOOKUP(E41,m17data.csv!\$A\$2:\$B\$20,2,FALSE) | AD |
| 42 | GES0045 | Imaran   | Magar     | =VLOOKUP(E42,m17data.csv!\$A\$2:\$B\$20,2,FALSE) | TS |
| 43 | GES0046 | Anoushka | Mishra    | =VLOOKUP(E43,m17data.csv!\$A\$2:\$B\$20,2,FALSE) | SL |
| 44 | GES0047 | Ina      | Bhat      | =VLOOKUP(E44,m17data.csv!\$A\$2:\$B\$20,2,FALSE) | VS |
| 45 | GES0048 | Ashvin   | Mukherjee | =VLOOKUP(E45,m17data.csv!\$A\$2:\$B\$20,2,FALSE) | AD |
| 46 | GES0049 | Ishanvi  | Banerjee  | =VLOOKUP(E46,m17data.csv!\$A\$2:\$B\$20,2,FALSE) | SL |
| 47 | GES0050 | Ekadanta | Goswami   | =VLOOKUP(E47,m17data.csv!\$A\$2:\$B\$20,2,FALSE) | WD |
| 48 | GES0051 | Malajit  | Arora     | =VLOOKUP(E48,m17data.csv!\$A\$2:\$B\$20,2,FALSE) | SL |
| 49 | GES0052 | Sahan    | Bhavsar   | =VLOOKUP(E49,m17data.csv!\$A\$2:\$B\$20,2,FALSE) | PM |
| 50 | GES0053 | Palash   | Jha       | =VLOOKUP(E50,m17data.csv!\$A\$2:\$B\$20,2,FALSE) | AD |
| 51 | GES0054 | Yash     | Dwivedi   | =VLOOKUP(E51,m17data.csv!\$A\$2:\$B\$20,2,FALSE) | WD |
| 52 | GES0055 | Utkarsh  | Bail      | =VLOOKUP(E52,m17data.csv!\$A\$2:\$B\$20,2,FALSE) | AD |
| 53 | GES0056 | Zohar    | Parikh    | =VLOOKUP(E53,m17data.csv!\$A\$2:\$B\$20,2,FALSE) | PR |
| 54 | GES0057 | Shudra   | Vaidya    | =VLOOKUP(E54,m17data.csv!\$A\$2:\$B\$20,2,FALSE) | IS |
| 55 | GES0058 | Jeevan   | Agarwal   | =VLOOKUP(E55,m17data.csv!\$A\$2:\$B\$20,2,FALSE) | ST |
| 56 | GES0059 | James    | Sehgal    | =VLOOKUP(E56,m17data.csv!\$A\$2:\$B\$20,2,FALSE) | IM |
| 57 | GESOOGO | Gokul    | Seth      | =VLOOKUP(E57,m17data.csv!\$A\$2:\$B\$20,2,FALSE) | TS |

A Candidate, ZZ999, 9999

 $D:\CIE\0417\2017\2017\Mar_0417_31\worked\mbox{m17}_ZZ999_9999.xlsx$ 

|    | F                                                                  |                              | G                                          |
|----|--------------------------------------------------------------------|------------------------------|--------------------------------------------|
| 1  | ephant Sanctuary                                                   |                              |                                            |
| -2 | opnant ounotaidi y                                                 | 1                            |                                            |
| 3  | Weekly wage                                                        | Monthly salary               |                                            |
| 4  | =IF(D4="W", VLOOKUP(E4, m17data.csv!\$A\$2:\$C\$20,3,FALSE)/50,"") | =IF(D4="S",VLOOKUP(E4,m17)   |                                            |
| 5  | =IF(D5="W", VLOOKUP(E5, m17data.csv!\$A\$2:\$C\$20,3,FALSE)/50,"") | =IF(D5="S",VLOOKUP(E5,m170   | Weekly wage                                |
| 6  | =IF(D6="W", VLOOKUP(E6, m17data.csv!\$A\$2:\$C\$20,3,FALSE)/50,"") | =IF(D6="S",VLOOKUP(E6,m170   | =IF() with commas/semi-colons              |
| 7  | =IF(D7="W", VLOOKUP(E7, m17data.csvl\$A\$2:\$C\$20,3,FALSE)/50,"") | =IF(D7="S",VLOOKUP(E7,m170   | Cell reference D4                          |
| 8  | =IF(D8="W", VLOOKUP(E8, m17data.csv!\$A\$2:\$C\$20,3,FALSE)/50,"") | =IF(D8="S",VLOOKUP(E8,m170   | ="W"                                       |
| 9  | =IF(D9="W", VLOOKUP(E9, m17data.csvl\$A\$2:\$C\$20,3,FALSE)/50,"") | =IF(D9="S",VLOOKUP(E9,m170   | ,VLOOKUP (E4) used                         |
| 10 | =F(D10="W",VLOOKUP(E10,m17data.csv!\$A\$2:\$C\$20,3,FALSE)/50,"")  | =IF(D10="S", VLOOKUP(E10, pr | External file/sheet and abs rang           |
| 11 | =IF(D11="W",VLOOKUP(E11,m17data.csvl\$A\$2;\$C\$20,3,FAL5E)/50,"") | =IF(D11="S",VLOOKUP(E        | ,3 & False or sorted data set              |
| 12 | =IF(D12="W",VLOOKUP(E12,m17data.csv!\$A\$2:\$C\$20,3,FALSE)/50,"") | =IF(D12="S",VLOOK            | /50                                        |
| 13 | =IF(D13="W",VLOOKUP(E13,m17data.csv!\$A\$2:\$C\$20,3,FALSE)/50,"") | =IF(D13="S", V               | Else return blank cell                     |
| 14 | =IF(D14="W",VLOOKUP(E14,m17data.csv!\$A\$2:\$C\$20,3,FALSE)/50,"") | =IF(D14="S" OP(E14,m1        |                                            |
| 15 | =IF(D15="W",VLOOKUP(E15,m17data.csv!\$A\$2:\$C\$20,3,FALSE)/50,"") | =IF(D) COOKUP(E15,m1         | 7data.csv!\$A\$2:\$C\$20,3,FALSE)/12,***)  |
| 16 | =IF(D16="W",VLOOKUP(E16,m17data.csv!\$A\$2:\$C\$20,3,FALSE)/50,"") | ="S", VLOOKUP(E16,m1         | 7data.csv!\$A\$2:\$C\$20,3,FALSE)/12,***)  |
| 17 | =IF(D17="W",VLOOKUP(E17,m17data.csv!\$A\$2:\$C\$20,3,FALSE)/50,"") | 1F(D17="S", VLOOKUP(E17,m1   | 7data.csv!\$A\$2:\$C\$20,3,FALSE)/12,"")   |
| 18 | =IF(D18="W",VLOOKUP(E18,m17data.csv!\$A\$2:\$C\$20,3,FALSE)/50.77) | =IF(D18="S",VLOOKUP(E18,m1   | 7data.csvl\$A\$2:\$C\$20,3,FALSE)/12,"")   |
| 19 | =IF(D19="W",VLOOKUP(E19,m17data.csv!\$A\$2:\$C\$20,3,FALSE)/50,"") | =IF(D19="S", VLOOKUP(E19,m1  | 7data.csv!\$A\$2:\$C\$20,3,FALSE)/12,"")   |
| 20 | =IF(D20="W",VLOOKUP(E20,m17data.csvl\$A\$2:\$C\$20,3,FALSE)/50,"") | =IF(D20="S",VLOOKUP(E20,m1   | 7data.csvl\$A\$2:\$C\$20,3,FALSE)/12,"")   |
| 21 | (")                                                                | =IF(D21="S",VLOOKUP(E21,m1   | 7data.csv!\$A\$2:\$C\$20,3,FALSE)/12,"")   |
| 22 | Monthly salary                                                     | =IF(D22="S",VLOOKUP(E22,m1   | 7data.csvl\$A\$2:\$C\$20,3,FAL5E)/12,***)  |
| 23 | =IF() with commas/semi-colons 1                                    | =IF(D23="S",VLOOKUP(E23,m1   | 7data.csv!\$A\$2:\$C\$20,3,FALSE)/12,"")   |
| 24 | D4 ="S" 1                                                          | =IF(D24="S",VLOOKUP(E24,m1   | 7data.csvl\$A\$2:\$C\$20,3,FALSE)/12,***)  |
| 25 | ,Correct lookup, abs range, 3, False to                            | =IF(D25="\$",VLOOKUP(E25,m1  | 7data.csv!\$A\$2:\$C\$20,3,FALSE)/12,****) |
| 26 | return annual salary 1                                             | =IF(D26="\$",VLOOKUP(E26,m1  | 7data.csv!\$A\$2:\$C\$20,3,FALSE)/12,"")   |
| 27 | /12 1                                                              | =IF(D27="S",VLOOKUP(E27,m1   | 7data.csv!\$A\$2:\$C\$20,3,FALSE)/12,***)  |
| 28 | Else return blank cell 1                                           | =IF(D28="S",VLOOKUP(E28,m1   | 7data.csv!\$A\$2:\$C\$20,3,FALSE)/12,***)  |
| 29 | ·····                                                              | =IF(D29="S",VLOOKUP(E29,m1   | 7data.csv!\$A\$2:\$C\$20,3,FALSE)/12,***)  |
| 30 | =IF(D30="W",VLOOKUP(E30,m17data.csv!\$A\$2:\$C\$20,3,FALSE)/50,"") | =IF(D30="S", VLOOKUP(E30,m1  | 7data.csv!\$A\$2:\$C\$20,3,FALSE)/12,"")   |
| 31 | =F(D31="W",VLOOKUP(E31,m17data.csvl\$A\$2;\$C\$20,3,FALSE)/50,"")  | =IF(D31="S", VLOOKUP(E31,m1  | 7data.csvl\$A\$2:\$C\$20,3,FALSE)/12,***)  |

A Candidate, ZZ999, 9999

D:\CIE\0417\2017\2017\_Mar\_0417\_31\worked\m17\_ZZ999\_9999.xlsx

|    | F                                                                           | G                                                                          |
|----|-----------------------------------------------------------------------------|----------------------------------------------------------------------------|
| 32 | =IF(D32="W", VLOOKUP(E32, m17data.csv!\$A\$2:\$C\$20,3, FALSE)/50, "")      | =IF(D32="\$", VLOOKUP(E32, m17data.csv!\$A\$2;\$C\$20,3,FALSE)/12,"")      |
| 33 | =IF(D33="W",VLOOKUP(E33,m17data.csv!\$A\$2:\$C\$20,3,FALSE)/50,"")          | =IF(D33="S", VLOOKUP(E33, m17data.csv!\$A\$2:\$C\$20,3,FALSE)/12,"")       |
| 34 | =IF(D34="W",VLOOKUP(E34,m17data.csv!\$A\$2;\$C\$20,3,FALSE)/50,"")          | =IF(D34="\$", VLOOKUP(E34, m17data.csv!\$A\$2;\$C\$20,3,FALSE)/12,"")      |
| 35 | =IF(D35="W",VLOOKUP(E35,m17data.csv!\$A\$2:\$C\$20,3,FALSE)/50,"")          | =IF(D35=''S'', VLOOKUP(E35, m17data.csv!\$A\$2:\$C\$20,3, FALSE)/12, '''') |
| 36 | =IF(D36="W",VLOOKUP(E36,m17data.csv!\$A\$2:\$C\$20,3,FALSE)/50,"")          | =IF(D36="S", VLOOKUP(E36, m17data.csv!\$A\$2:\$C\$20,3, FALSE)/12,"")      |
| 37 | =IF(D37="W",VLOOKUP(E37,m17data.csv!\$A\$2;\$C\$20,3,FALSE)/50,"")          | =IF(D37="S", VLOOKUP(E37, m17data.csv!\$A\$2:\$C\$20,3, FALSE)/12, "")     |
| 38 | =IF(D38="W",VLOOKUP(E38,m17data.csv!\$A\$2;\$C\$20,3,FALSE)/50,"")          | =IF(D38="S", VLOOKUP(E38, m17data.csv!\$A\$2;\$C\$20,3, FALSE)/12,"")      |
| 39 | =IF(D39="W",VLOOKUP(E39,m17data.csv!\$A\$2:\$C\$20,3,FALSE)/50,"")          | =IF(D39="\$", VLOOKUP(E39, m17data.csv!\$A\$2;\$C\$20,3, FALSE)/12,"")     |
| 40 | =IF(D40="W",VLOOKUP(E40,m17data.csv!\$A\$2:\$C\$20,3,FALSE)/50,"")          | =IF(D40=''S'', VLOOKUP(E40, m17data.csv!\$A\$2:\$C\$20,3, FALSE)/12, '''') |
| 41 | =IF(D41="W",VLOOKUP(E41,m17data.csv!\$A\$2:\$C\$20,3,FALSE)/50,"")          | =IF(D41="S", VLOOKUP(E41, m17data.csv!\$A\$2:\$C\$20,3, FALSE)/12, "")     |
| 42 | =IF(D42="W",VLOOKUP(E42,m17data.csv!\$A\$2:\$C\$20,3,FALSE)/50,"")          | =IF(D42="\$", VLOOKUP(E42, m17data.csv!\$A\$2:\$C\$20,3, FALSE)/12,"")     |
| 43 | =IF(D43=''W'',VLOOKUP(E43,m17data.csv!\$A\$2:\$C\$20,3,FALSE)/50,'''')      | =IF(D43=''S'', VLOOKUP(E43, m17data.csv!\$A\$2;\$C\$20,3, FALSE)/12, '''') |
| 44 | =IF(D44=''W'',VLOOKUP(E44,m17data.csv!\$A\$2:\$C\$20,3,FALSE)/50,'''')      | =IF(D44=''S'', VLOOKUP(E44, m17data.csv!\$A\$2;\$C\$20,3, FALSE)/12, '''') |
| 45 | =IF(D45="W",VLOOKUP(E45,m17data.csv!\$A\$2:\$C\$20,3,FALSE)/50,"")          | =IF(D45=''S'', VLOOKUP(E45, m17data.csv!\$A\$2;\$C\$20,3, FALSE)/12, '''') |
| 46 | =IF(D46="W",VLOOKUP(E46,m17data.csv!\$A\$2:\$C\$20,3,FALSE)/50,"")          | =IF(D46=''S'', VLOOKUP(E46, m17data.csv!\$A\$2;\$C\$20,3, FALSE)/12, '''') |
| 47 | =IF(D47="W",VLOOKUP(E47,m17data.csv!\$A\$2:\$C\$20,3,FALSE)/50,"")          | =IF(D47=''S'', VLOOKUP(E47, m17data.csv!\$A\$2;\$C\$20,3, FALSE)/12, '''') |
| 48 | =IF(D48="W",VLOOKUP(E48,m17data.csv!\$A\$2:\$C\$20,3,FALSE)/50,"")          | =IF(D48=''S'', VLOOKUP(E48, m17data.csv!\$A\$2;\$C\$20,3, FALSE)/12, '''') |
| 49 | =IF(D49="W",VLOOKUP(E49,m17data.csv!\$A\$2:\$C\$20,3,FALSE)/50,"")          | =IF(D49=''S'', VLOOKUP(E49, m17data.csv!\$A\$2;\$C\$20,3, FALSE)/12, '''') |
| 50 | =IF(D50="W",VLOOKUP(E50,m17data.csv!\$A\$2:\$C\$20,3,FALSE)/50,"")          | =IF(D50="S",VLOOKUP(E50,m17data.csv!\$A\$2;\$C\$20,3,FALSE)/12,"")         |
| 51 | =IF(D51="W",VLOOKUP(E51,m17data.csv!\$A\$2:\$C\$20,3,FALSE)/50,"")          | =IF(D51="S",VLOOKUP(E51,m17data.csv!\$A\$2:\$C\$20,3,FALSE)/12,"")         |
| 52 | =IF(D52="W",VLOOKUP(E52,m17data.csv!\$A\$2:\$C\$20,3,FALSE)/50,"")          | = F(D52="\$", VLOOKUP(E52, m17data.csv!\$A\$2:\$C\$20,3,FALSE)/12,"")      |
| 53 | =IF(D53="W",VLOOKUP(E53,m17data.csv!\$A\$2:\$C\$20,3,FALSE)/50,"")          | =IF(D53="\$", VLOOKUP(E53, m17data.csv!\$A\$2;\$C\$20,3,FALSE)/12,"")      |
| 54 | = F(D54=''W'', \/LOOKUP(E54, m17data.csv!\$A\$2:\$C\$20,3, FALSE)/50, '''') | = F(D54="\$", VLOOKUP(E54, m17data.csv!\$A\$2:\$C\$20,3,FALSE)/12,"")      |
| 55 | = F(D55=''W'',VLOOKUP(E55,m17data.csv!\$A\$2:\$C\$20,3,FALSE)/50,'''')      | = F(D55="\$", VLOOKUP(E55, m17data.csv!\$A\$2:\$C\$20,3,FALSE)/12,"")      |
| 56 | =IF(D56="W",VLOOKUP(E56,m17data.csv!\$A\$2:\$C\$20,3,FALSE)/50,"")          | =IF(D56="\$", VLOOKUP(E56, m17data.csv!\$A\$2;\$C\$20,3,FALSE)/12,"")      |
| 57 | =IF(D57="W",VLOOKUP(E57,m17data.csv!\$A\$2:\$C\$20,3,FALSE)/50,"")          | =IF(D57="\$", VLOOKUP(E57, m17data.csv!\$A\$2;\$C\$20,3, FALSE)/12, "")    |

ReplicationAll 3 columnsPrintoutLandscape and fully visible

FooterName and candidate details left aligned1Filename and file path right aligned1

A Candidate, ZZ999, 9999

D:\CIE\0417\2017\2017\_Mar\_0417\_31\worked\m17\_ZZ999\_9999.xlsx

1

1

| Payroll number     | Forenam e          | Sumame                 | Pay type | Job code |                            | nihiy salary    |
|--------------------|--------------------|------------------------|----------|----------|----------------------------|-----------------|
| GESOOO1            | Javas              | Sehgal                 | W        | CR       | ₹341.57                    |                 |
| GESOOOZ            | Krishna<br>Rojekti | Mukherjee              | W        | ТА       | ₹195.00                    |                 |
| GESOOO3<br>GESOOO4 | Drishti<br>Bhavata | Negi<br>Vasa           | w        | AD<br>SL | ₹322.00<br>₹460.00         |                 |
| 3ES0004<br>3ES0005 | Amish              | vasa<br>Khare          | w        | sı<br>sı | ₹402.00                    |                 |
| 3ESOOO6            | Ashvin             | Rampersad              | w        | AD       | ₹322.00                    |                 |
| GES0007            | Ben                | Sehgal                 | Ŵ        | LT       | ₹207.54                    |                 |
| GESOOOB            | Mithra             | Saha                   | W        | ्र<br>इन | ₹402.00                    |                 |
| GESOOO9            | Gokul              | Dixit                  | w        | SL       | ₹460.00                    |                 |
| GESO011            | Hari               | Mehta                  | W        | AW       | ₹294.65                    |                 |
| GESOO1 Z           | Brah ma putra      | Bhat                   | W        | AD       | ₹322.00                    |                 |
| GESO015            | Hari               | Parsa                  | W        | AD       | ₹322.00                    |                 |
| GESO016            | Shesha             | Matthai                | W        | AW       | ₹294.65                    |                 |
| GESOO17            | Jatin              | Ganjoo                 | W        | CR       | ₹341.57                    |                 |
| SESOCI 8           | Salim              | Tandon                 | W        | WT       | ₹25450                     |                 |
| SESO019            | Bhegweind as       | Malik<br>Devel         | W        | TS<br>CD | ₹190.00<br>₹241.52         |                 |
| GESOO20<br>GESOO21 | Yash<br>Mandar     | Dayal<br>Verme         | w        | CR<br>AD | ₹341 <i>5</i> 7<br>₹322.00 |                 |
| 3ES0021<br>SES0024 | Achir              | Verma<br>Bhattacha iya | w        | AU<br>AW | ₹322.00<br>₹294.65         |                 |
| 3ES0025            | Shiva              | Beniwal                | w        | PM       | ₹207.54                    |                 |
| GES0026            | Drishti            | Char                   | w        | SL       | ₹460.00                    |                 |
| GESOOZ7            | Kintan             | Char                   | Ŵ        | AD       | ₹322.00                    |                 |
| ES0028             | Indravadan         | Goswami                | W        | AW       | ₹294.65                    |                 |
| ES0029             | Zohar              | Dewangan               | W        | WT       | ₹25450                     |                 |
| ES0030             | Kala               | Nair                   | W        | Б        | ₹355.05                    |                 |
| ES0031             | Aaral              | Bhattacharya           | W        | HD       | ₹635.00                    |                 |
| ES0032             | Josha              | Parsa                  | W        | IC       | ₹19620                     |                 |
| ESO033             | Amberley           | Rajagopal              | W        | 14       | ₹19620                     |                 |
| ES0034             | Chakra             | Khare                  | W        | AD       | ₹322.00                    |                 |
| ES0035             | Aashish            | Jain<br>Rom            | W        | Б        | ₹355.05                    |                 |
| ESOO36<br>ESOO37   | Tandu<br>Viraj     | Dora<br>Salvi          | w<br>w   | AW<br>AD | ₹294.65<br>₹322.00         |                 |
| ES0039             | Kintan             | Char                   | Ŵ        | ST ST    | ₹402.00                    |                 |
| ES0040             | Lai                | Dixit                  | W        | डा       | ₹402.00                    |                 |
| ESO041             | Kalima             | Bail                   | s        | MD       |                            | ₹3,958.33       |
| ES0042             | Alagan             | Ganaka                 | W        | AD       | ₹322.00                    |                 |
| ESO043             | Nihal              | Chopra                 | W        | WD       | ₹25450                     |                 |
| ES0044             | Padm               | Gand hi                | W        | AD       | ₹322.00                    |                 |
| ESO045             | lmaran             | Magar                  | W        | TS       | ₹190,00                    |                 |
| ES0046             | Anoushka           | Mishra                 | w        | SL       | ₹460.00                    |                 |
| ESO047<br>ESO047   | lne<br>Asbuin      | Bhat<br>Multheries     | S<br>)// | VS<br>AD | 2222.00                    | ₹3,434.79       |
| ESOCIAB<br>ESOCIAB | Ashvin<br>Ishanvi  | Mukherjee<br>Banerjee  | W        | AD<br>SI | ₹322.00<br>₹460.00         |                 |
| ESO049<br>ESO050   | Ekadanta           | Banerjee<br>Goswarni   | w        | SL<br>WD | ₹460.00<br>₹254.50         |                 |
| ES0051             | Malajit            | Arora                  | w        | SL       | ₹460.00                    |                 |
| ES005 2            | Sahan              | Bhaysar                | ŵ        | PM       | ₹207.54                    |                 |
| ES0053             | Palash             | Jha                    | w        | AD       | ₹322.00                    |                 |
| ES0054             | Yash               | Dwivedi                | W        | WD       | ₹25450                     |                 |
| ES0055             | Utkarsh            | Bail                   | w        | AD       | ₹322.00                    |                 |
| GESOOS 6           | Zohar              | Parikh                 | W        | PR       | ₹20354                     |                 |
| 3ES0057            | Shudra             | Vaidya                 | W        | Б        | ₹355.05                    |                 |
| SESO058            | Jeevan             | Agarwal                | W        | डा       | ₹402.00                    |                 |
| SES0059            | James<br>Salud     | Sehgal                 | S        | IM<br>TE |                            | ₹2,114.75       |
| ES0060             | Gokul              | Seth                   | W        | TS       | ₹190.00                    |                 |
| Candidate, Z2999   | , 9999             |                        |          | Dile     | 7\2017\2017_Mar_0417       | _31 \worked\m17 |
|                    |                    |                        |          |          |                            |                 |
| Colum              | ns F and G         | in rupees              | s to 2dp | 1        |                            |                 |
|                    |                    |                        |          |          |                            |                 |

| Goa Elephant Sanctuary                                           |            |           |          |          |             |                |  |  |
|------------------------------------------------------------------|------------|-----------|----------|----------|-------------|----------------|--|--|
| Payroll numb er                                                  | Forename   | Surname   | Pay type | Job code | Weekly wage | Monthly salary |  |  |
| GES0045                                                          | Imaran     | Magar     | w        | TS       | ₹190.00     | I              |  |  |
| GES0019                                                          | Bhagwandas | Malik     | w        | TS       | ₹190.00     |                |  |  |
| GES0002                                                          | Krishna    | Mukherjee | w        | TA       | ₹195.00     | I              |  |  |
| GES0032                                                          | Jos ha     | Parsa     | w        | IC       | ₹19680      | I              |  |  |
| GES0033                                                          | Amberley   | Rajagopal | w        | IA       | ₹19680      | I              |  |  |
| GES0060                                                          | Gokul      | Seth      | w        | TS       | ₹190.00     | I              |  |  |
| Extract less than 200 rupees a week1Sorted ascending on Surname1 |            |           |          |          |             |                |  |  |